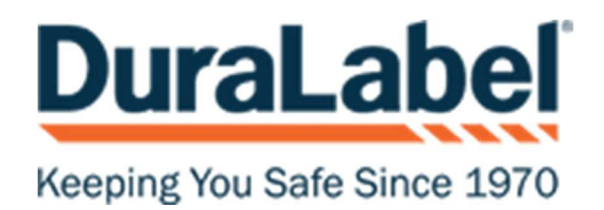

## Converting Labels from Labelforge to Labelforge Pro

In order to convert Labelforge files to Labelforge Pro, you'll want to do the following:

- Open Labelforge Pro
- Select Label Designer

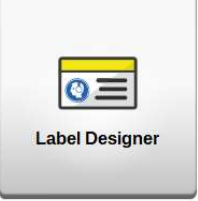

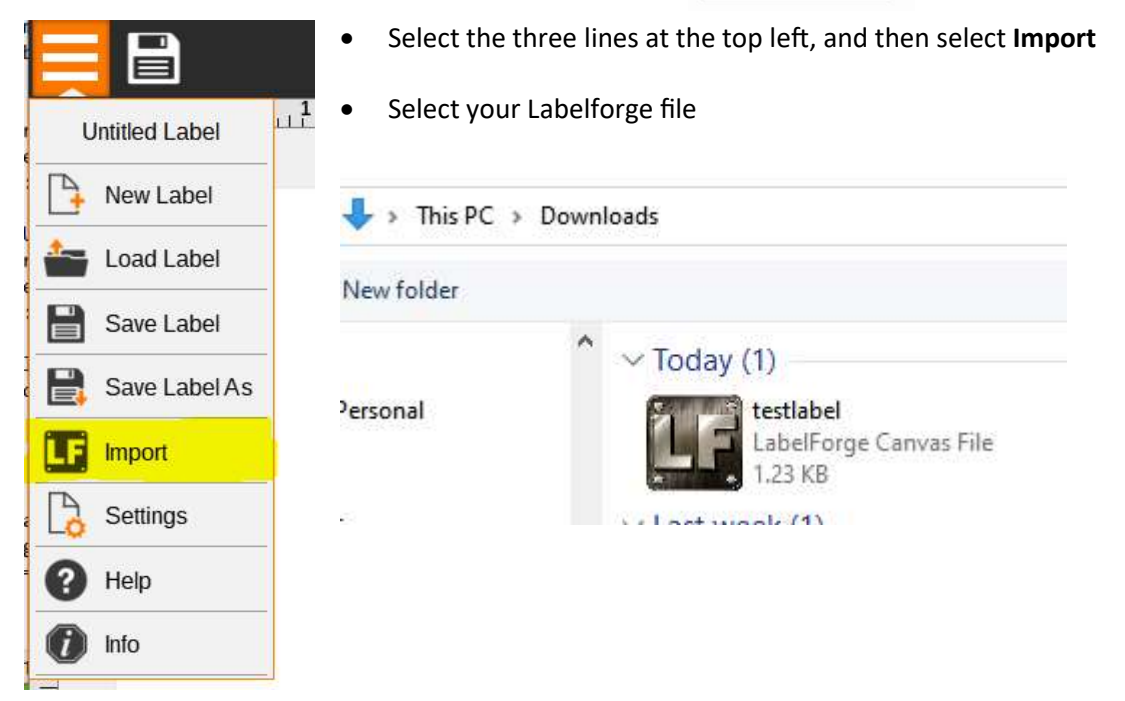

Once completed, your label will be pulled into Labelforge Pro. If there were any import issues, you will get a popup letting you know what needs to be readjusted.

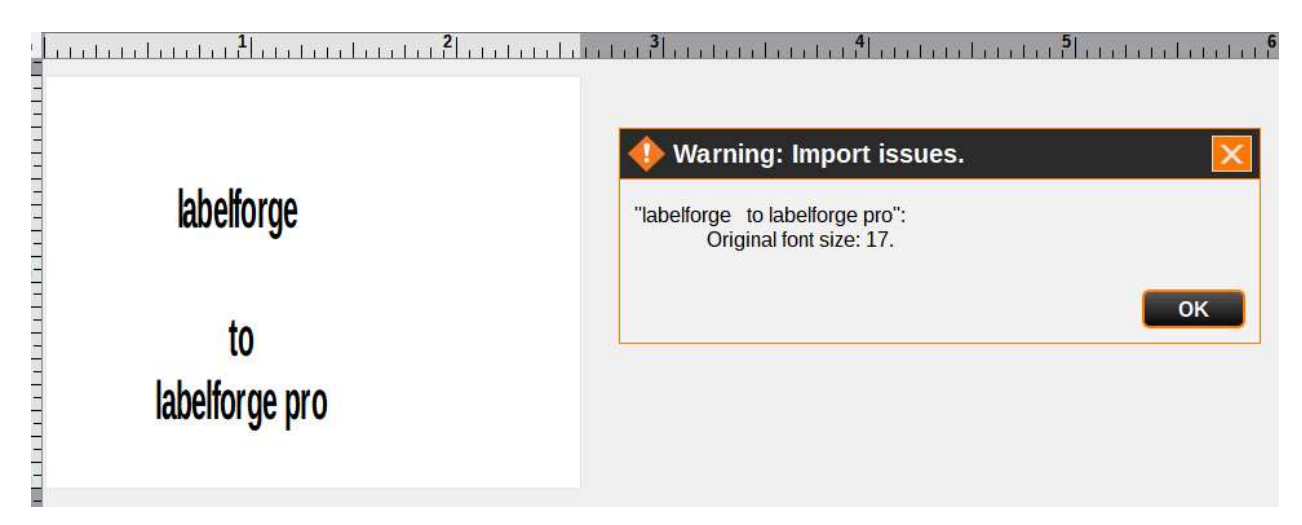

From there, you can save your label and print from Labelforge Pro.

## Should you have issues, contact Technical Support: support@graphicproducts.com 888‐326‐9244 | Monday‐Friday 5:30am – 5:00pm PST

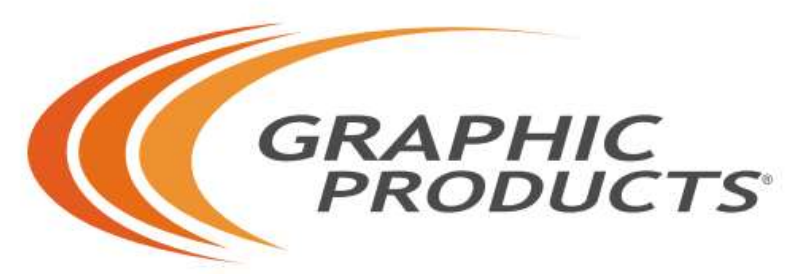

Solutions for Safety & Visual Communication